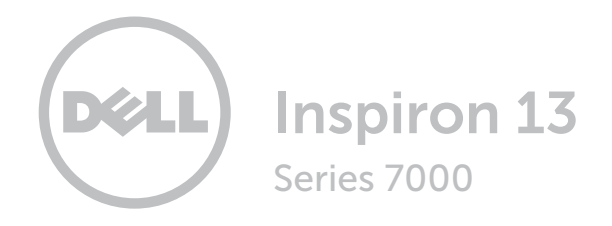

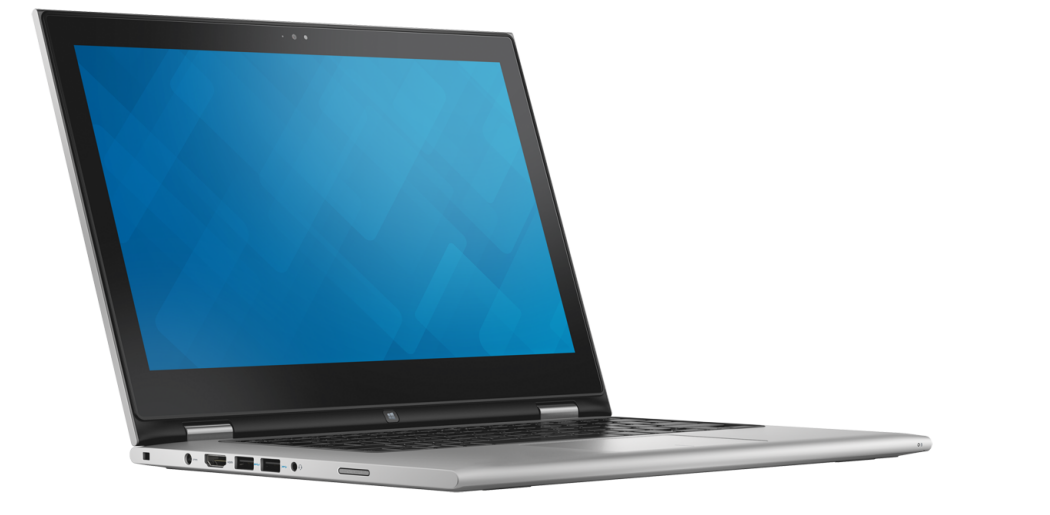

[Widoki](#page-1-0)

[Specyfikacje](#page-7-0)

**Copyright © 2015 Dell Inc. Wszelkie prawa zastrzeżone.** Ten produkt jest chroniony przepisami prawa<br>autorskiego w Stanach Zjednoczonych i na świecie. Dell i logo Dell są znakami towarowymi firmy Dell Inc. w Stanach Zjednoczonych i/lub w innych krajach. Inne nazwy i znaki towarowe użyte w tekście mogą być własnością innych podmiotów.

2015 ‑07 Wersja A00 Model: P57G | Typ: P57G002 Model komputera: Inspiron 13-7359

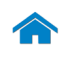

<span id="page-1-0"></span>[Specyfikacje](#page-7-0) **Widoki** 

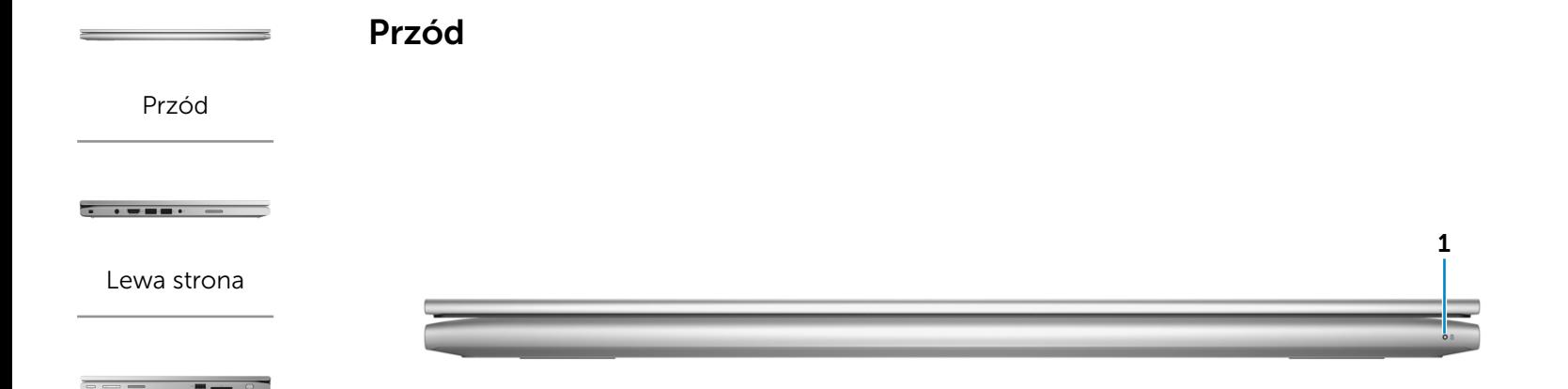

#### [Prawa strona](#page-3-0)

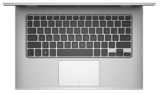

[Podstawa](#page-4-0)

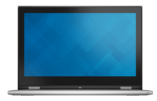

[Wyświetlacz](#page-5-0)

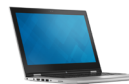

#### 1 Lampka zasilania/stanu akumulatora

Wskazuje bieżący stan zasilania i akumulatora. Ciągłe białe światło — Zasilacz jest podłączony do komputera, a akumulator jest ładowany.

Ciągłe żółte światło — Niski lub krytyczny poziom naładowania akumulatora.

Nie świeci — Zasilacz jest podłączony do komputera, a akumulator jest w pełni naładowany albo zasilacz nie jest podłączony do komputera, a akumulator jest naładowany w wystarczającym stopniu.

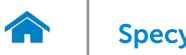

# <span id="page-2-0"></span>[Specyfikacje](#page-7-0) **Widoki**

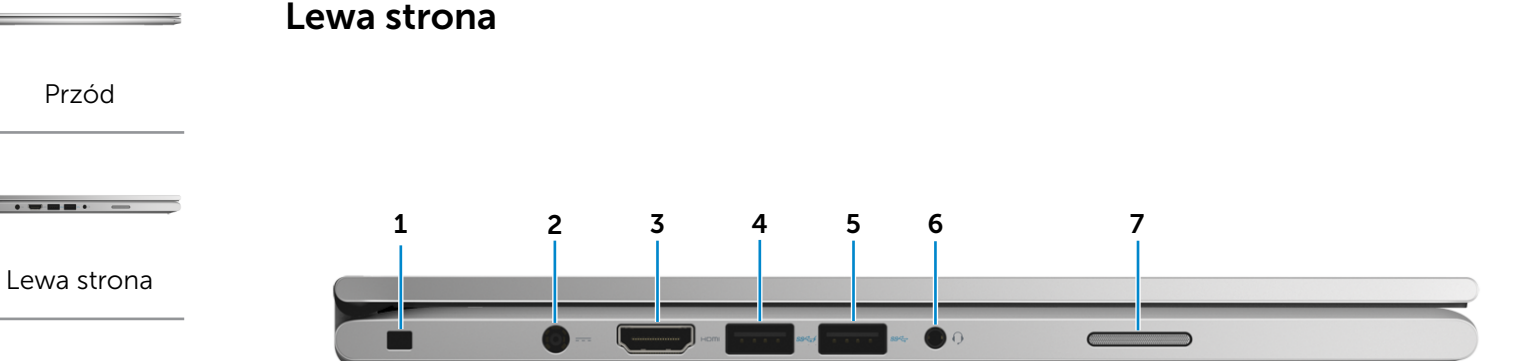

#### [Prawa strona](#page-3-0)

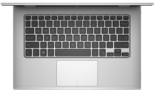

#### [Podstawa](#page-4-0)

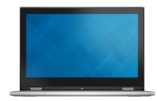

## [Wyświetlacz](#page-5-0)

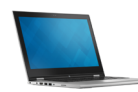

[Tryby](#page-6-0)

## 1 Gniazdo linki antykradzieżowej

Umożliwia podłączenie linki antykradzieżowej Noble, służącej do ochrony komputera przed kradzieżą.

#### 2 Złącze zasilacza

Umożliwia podłączenie zasilacza w celu zasilania komputera i ładowania akumulatora.

#### 3 Złącze HDMI

Umożliwia podłączenie telewizora i innych urządzeń wyposażonych w wejście HDMI. Obsługuje sygnał wideo i audio.

#### 4 Port USB 3.0 z funkcją PowerShare

Umożliwia podłączanie urządzeń peryferyjnych, takich jak dyski, drukarki itd. Transfer danych z szybkością do 5 Gb/s.

Port z funkcją PowerShare umożliwia ładowanie urządzeń USB nawet wtedy, kiedy komputer jest wyłączony.

UWAGA: Jeśli komputer jest wyłączony lub w trybie hibernacji, ładowanie urządzeń za pomocą portu z funkcją PowerShare wymaga podłączenia zasilacza. Tę funkcję należy włączyć w konfiguracji systemu BIOS.

UWAGA: Niektóre urządzenia USB mogą nie być ładowane, kiedy komputer jest wyłączony lub znajduje się w trybie uśpienia. W takich przypadkach należy ładować urządzenie przy włączonym komputerze.

## 5 Port USB 3.0

Umożliwia podłączanie urządzeń peryferyjnych, takich jak dyski, drukarki itd. Transfer danych z szybkością do 5 Gb/s.

#### 6 Gniazdo zestawu słuchawkowego

Umożliwia podłączenie słuchawek, mikrofonu lub zestawu słuchawkowego.

#### 7 Głośnik lewy

Wyjście dźwięku z komputera.

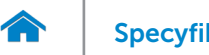

<span id="page-3-0"></span>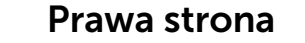

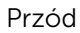

[Lewa strona](#page-2-0)

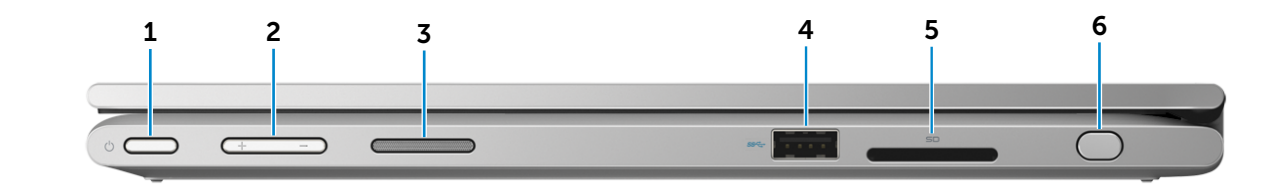

#### [Prawa strona](#page-3-0)

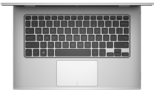

[Podstawa](#page-4-0)

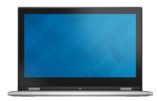

## [Wyświetlacz](#page-5-0)

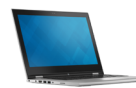

## 1 Przycisk zasilania

Naciśnij, aby włączyć komputer, jeśli jest wyłączony lub w stanie uśpienia.

Naciśnij, aby przełączyć komputer do stanu uśpienia, jeśli jest włączony.

Naciśnij i przytrzymaj przez 4 sekundy, aby wymusić wyłączenie komputera.

UWAGA: Zachowanie przycisku zasilania można skonfigurować w oknie Opcje zasilania. Aby uzyskać więcej informacji, zobacz *Ja i mój Dell* na stronie internetowej Dell.com/support/manuals.

#### 2 Przyciski regulacji głośności

Naciśnij, aby zwiększyć lub zmniejszyć głośność.

#### 3 Głośnik prawy

Wyjście dźwięku z komputera.

### 4 Port USB 3.0

Umożliwia podłączanie urządzeń peryferyjnych, takich jak dyski, drukarki itd. Transfer danych z szybkością do 5 Gb/s.

#### 5 Czytnik kart pamięci

Umożliwia odczytywanie i zapisywanie danych na kartach pamięci.

#### 6 Pasywny rysik

Umożliwia rysowanie, pisanie tekstu i korzystanie z podstawowych funkcji myszy.

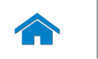

# [Specyfikacje](#page-7-0) **Widoki**

<span id="page-4-0"></span>Podstawa

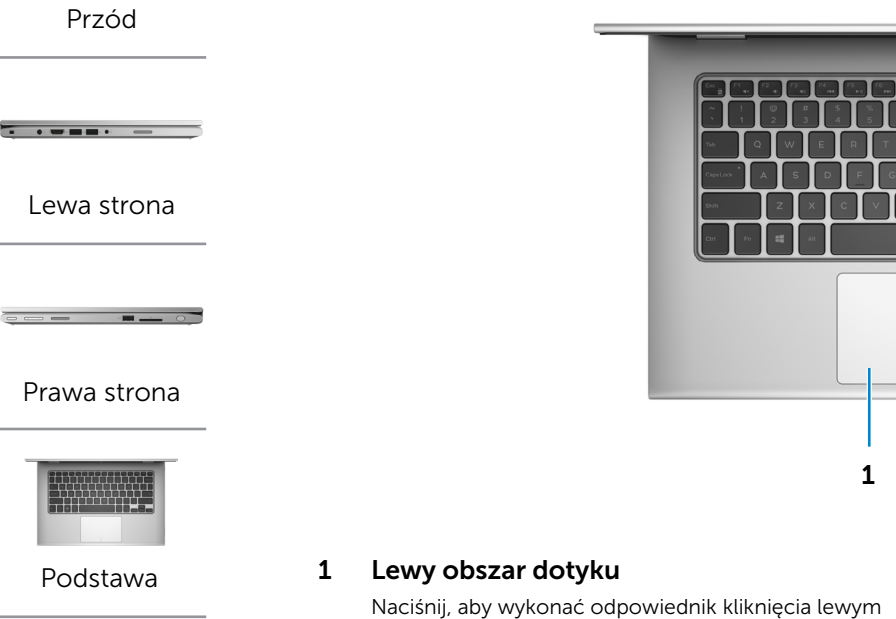

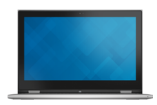

[Wyświetlacz](#page-5-0)

# 1 2 3

przyciskiem myszy.

## 2 Tabliczka dotykowa

Przesuń palcem po tabliczce dotykowej, aby poruszać wskaźnikiem myszy. Dotknij, aby kliknąć lewym przyciskiem myszy i dotknij dwoma palcami, aby kliknąć prawym przyciskiem myszy.

#### 3 Prawy obszar dotyku

Naciśnij, aby wykonać odpowiednik kliknięcia prawym przyciskiem myszy.

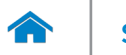

<span id="page-5-0"></span>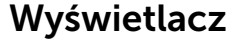

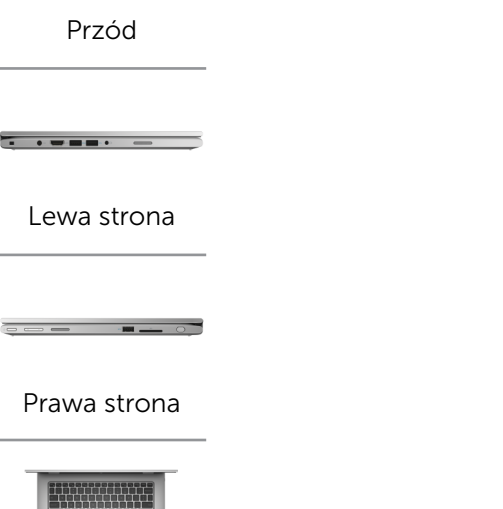

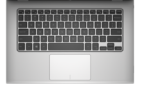

## [Podstawa](#page-4-0)

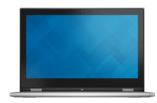

[Wyświetlacz](#page-5-0)

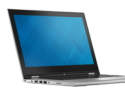

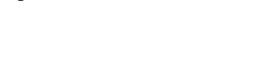

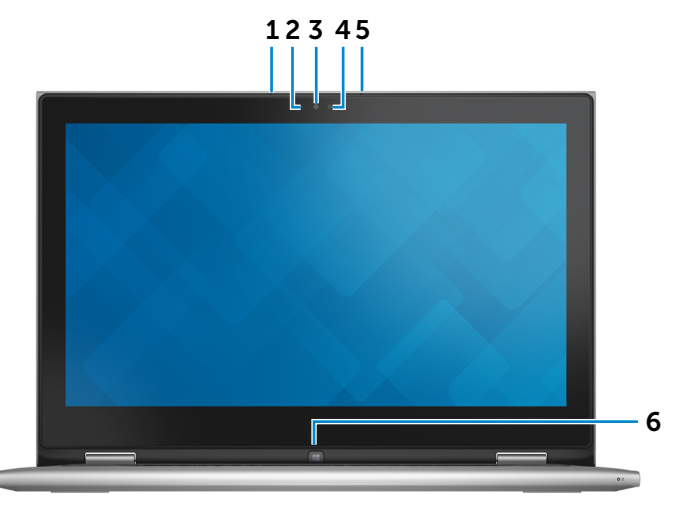

#### 1 Mikrofon lewy

Wejście dźwięku wysokiej jakości. Umożliwia nagrywanie głosu, prowadzenie rozmów itd.

#### 2 Czujnik natężenia światła otoczenia

Wykrywa natężenie światła otoczenia i automatycznie dostosowuje jasność ekranu.

#### 3 Kamera

Umożliwia prowadzenie telekonferencji, robienie zdjęć i nagrywanie wideo.

#### 4 Lampka stanu kamery

Świeci, kiedy kamera jest używana.

#### 5 Mikrofon prawy

Wejście dźwięku wysokiej jakości. Umożliwia nagrywanie głosu, prowadzenie rozmów itd.

## 6 Klawisz Windows

Naciśnij, aby wyświetlić menu/ekran Start.

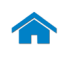

<span id="page-6-0"></span>[Specyfikacje](#page-7-0) **Widoki** 

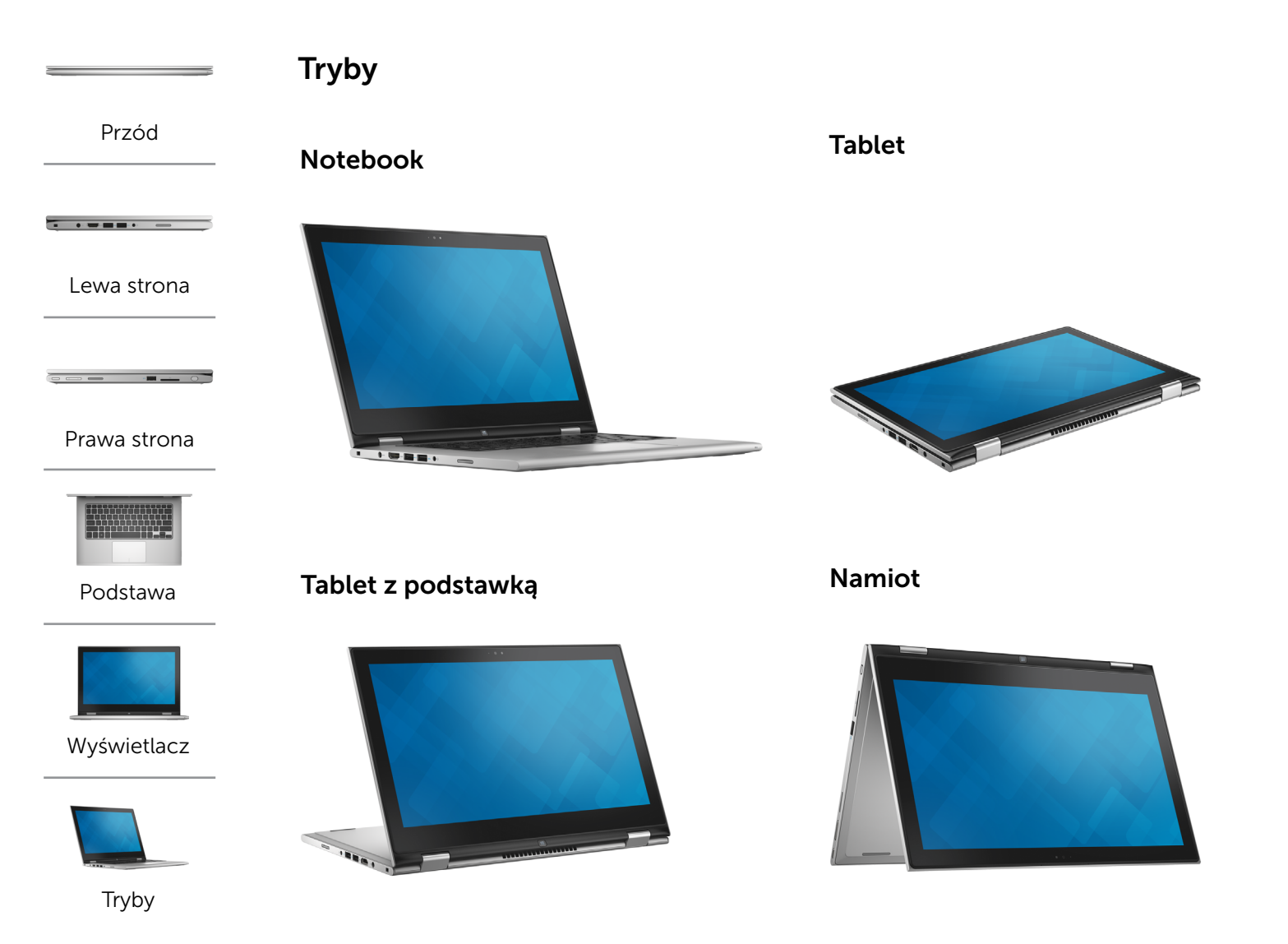

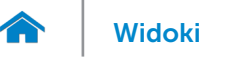

## <span id="page-7-0"></span>Wymiary i masa

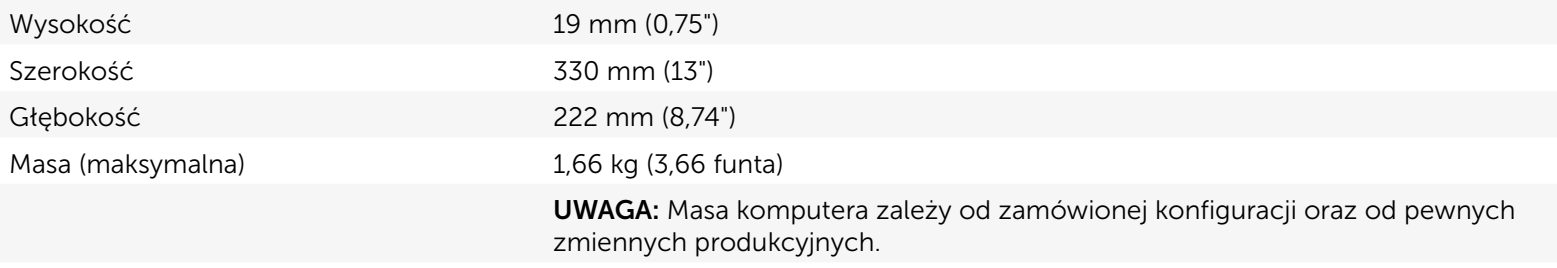

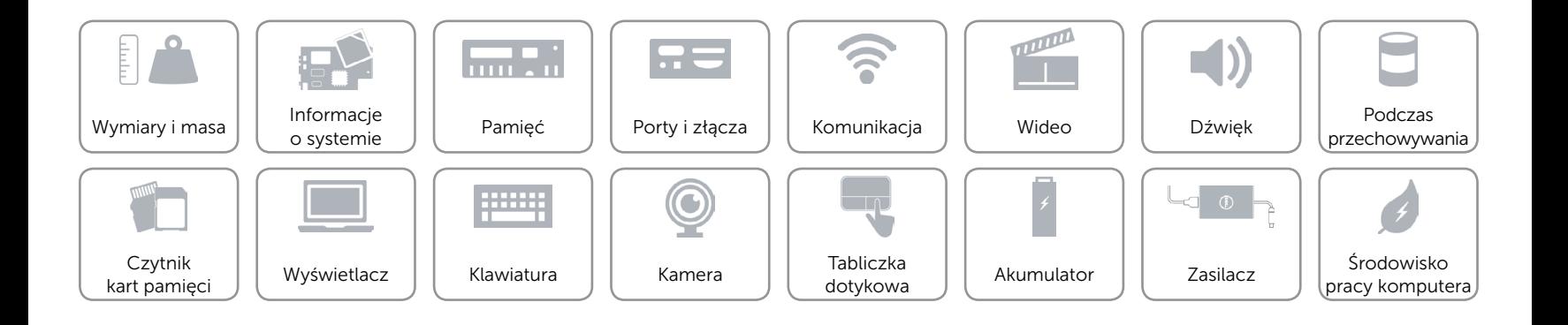

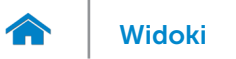

## <span id="page-8-0"></span>Informacje o systemie

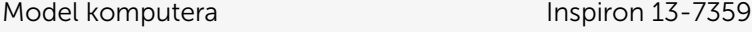

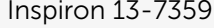

- Procesor 6. generacja, Intel Core i3
	- • 6. generacja, Intel Core i5
	- • 6. generacja, Intel Core i7
	- • 6. generacja, Intel Pentium Dual Core

Mikroukład Zintegrowany w procesorze

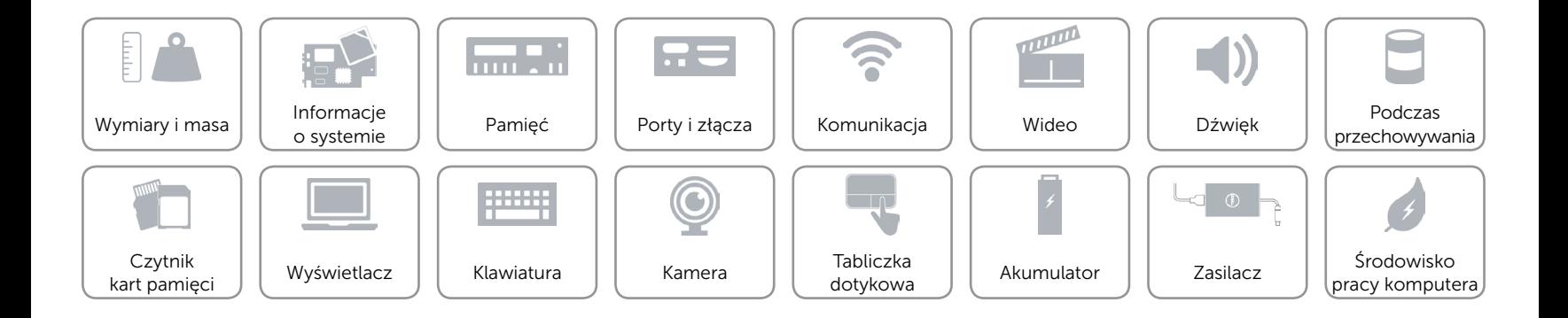

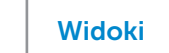

## <span id="page-9-0"></span>Pamięć

œ

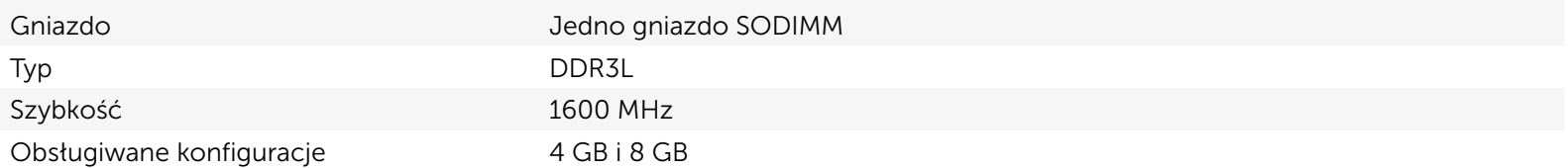

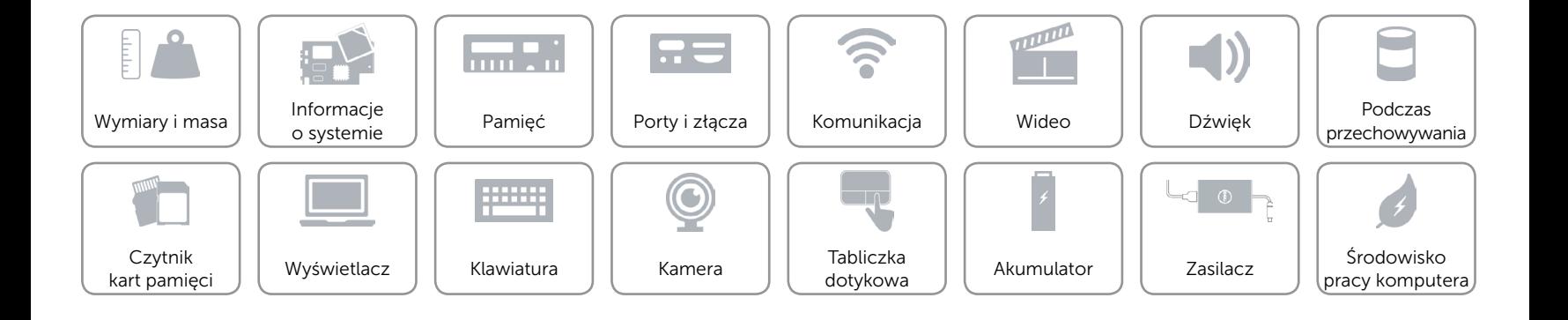

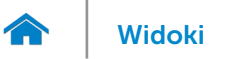

## <span id="page-10-0"></span>Porty i złącza

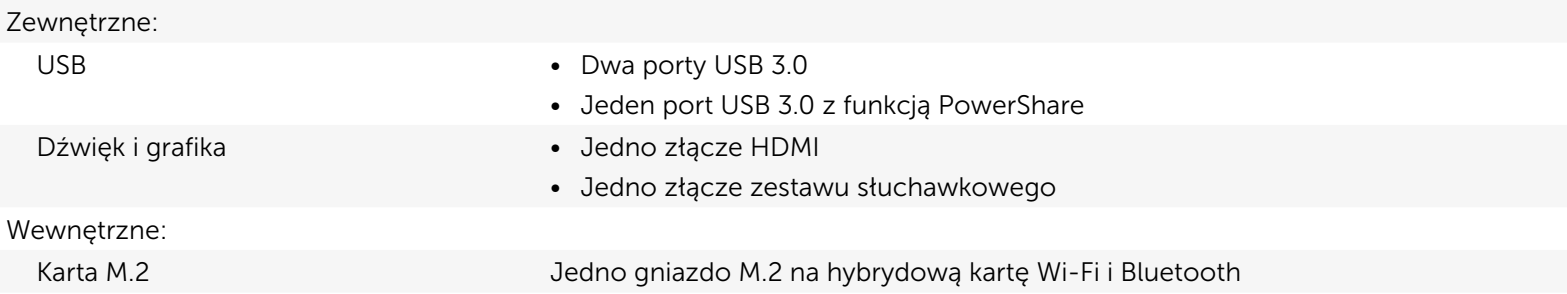

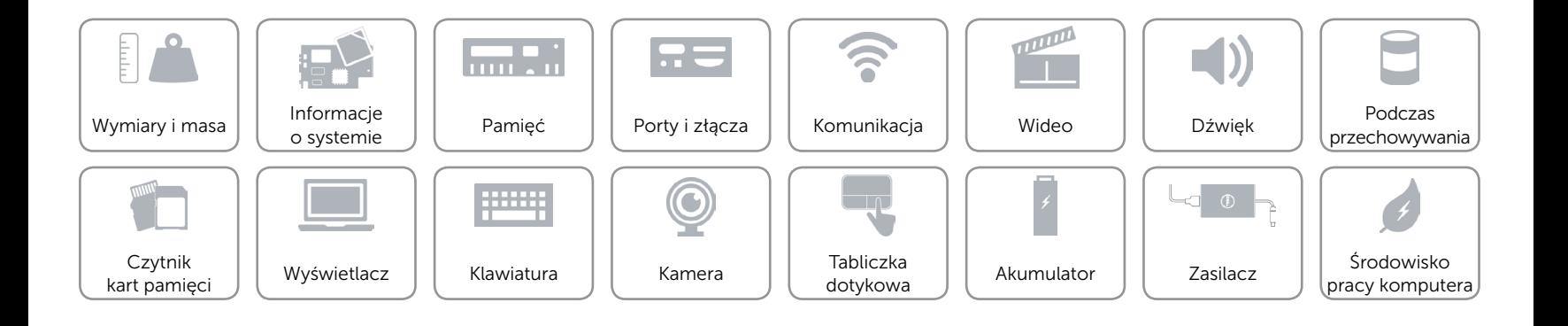

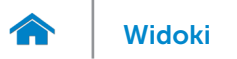

## <span id="page-11-0"></span>Komunikacja

Komunikacja bezprzewodowa • Wi-Fi 802.11b/g/n

- 
- • Wi-Fi 802.11ac
- Bluetooth 4.0
- • WiDi

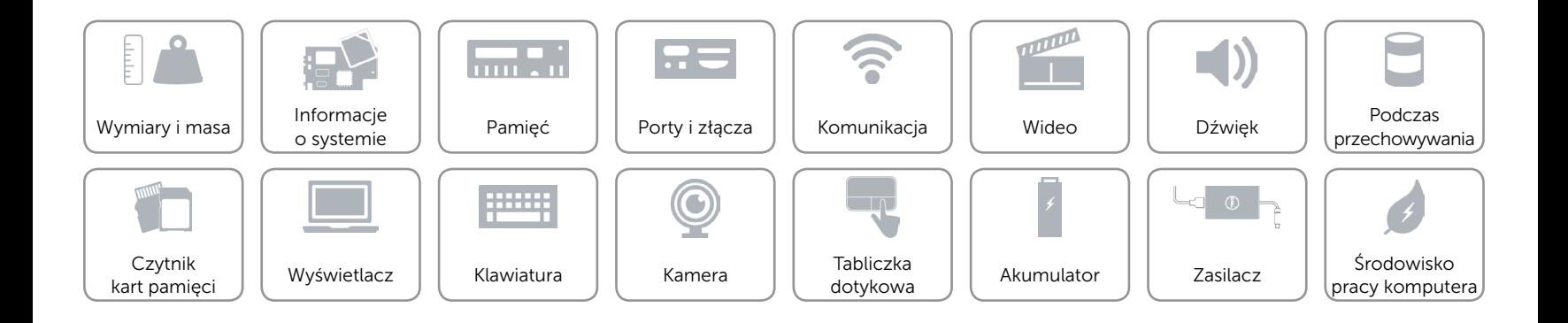

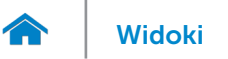

## <span id="page-12-0"></span>Wideo

Kontroler **Intel HD Graphics** Pamięć Współużytkowana pamięć systemowa

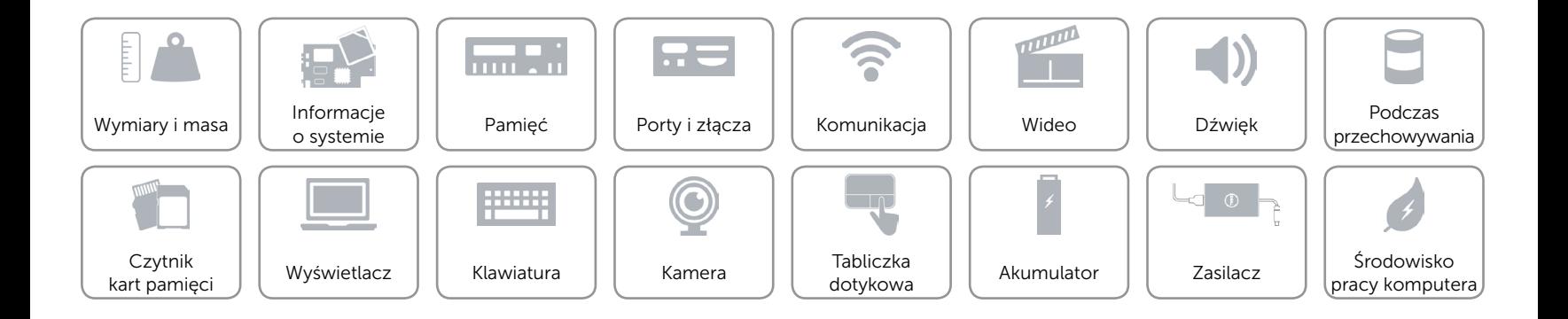

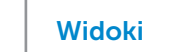

## <span id="page-13-0"></span>Dźwięk

 $\curvearrowleft$ 

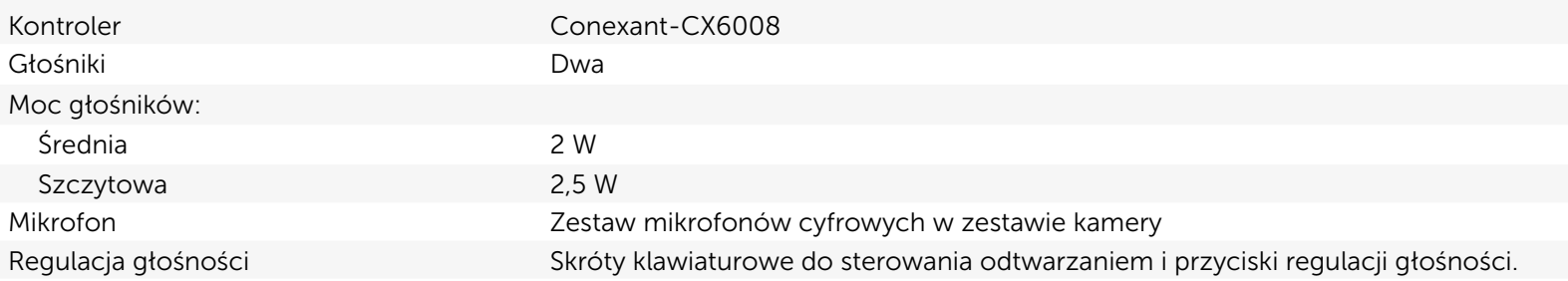

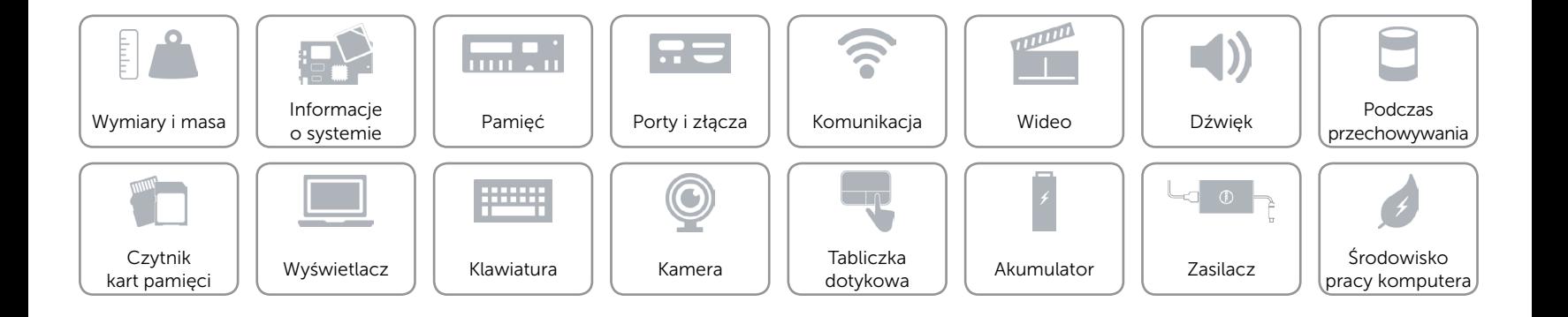

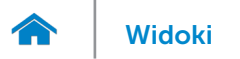

## <span id="page-14-0"></span>Podczas przechowywania

Interfejs SATA 6 Gb/s

- Dysk twardy extending the set of the USA of Jeden dysk 2,5"
	- • Jeden dysk hybrydowy 2,5"
	- • Jeden dysk SSD 2,5"

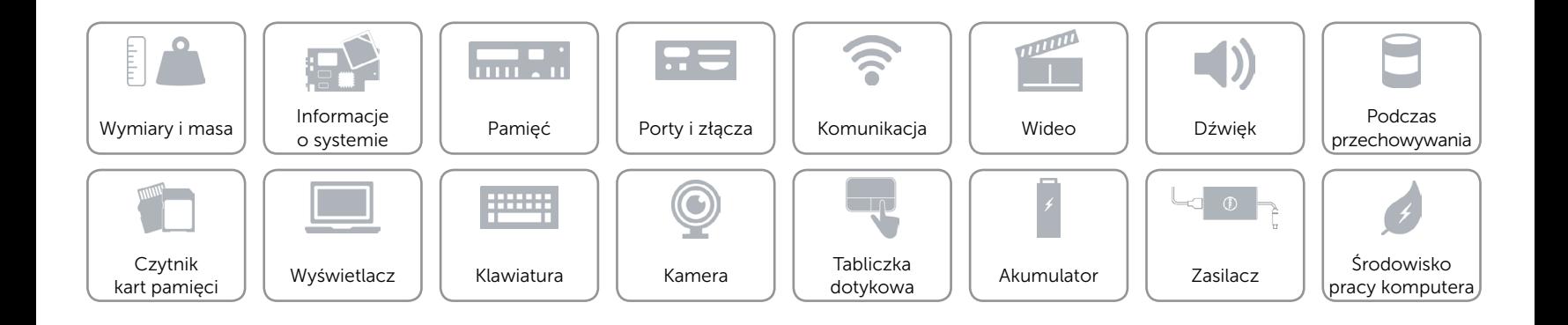

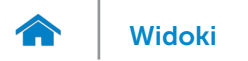

## <span id="page-15-0"></span>Czytnik kart pamięci

Obsługa kart SD

Typ Jedno gniazdo kart SD

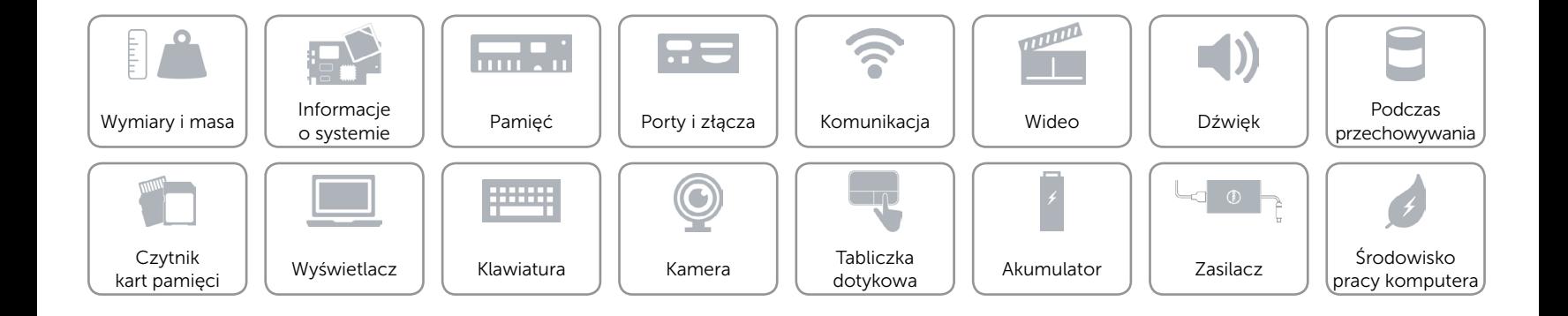

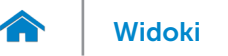

## <span id="page-16-0"></span>Wyświetlacz

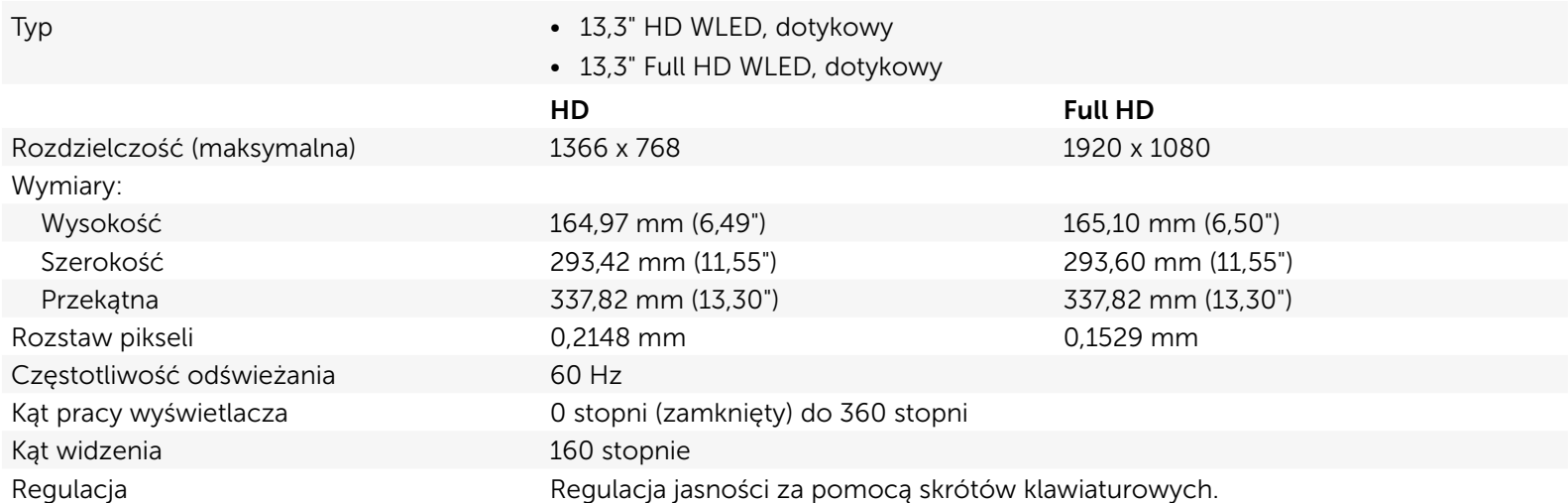

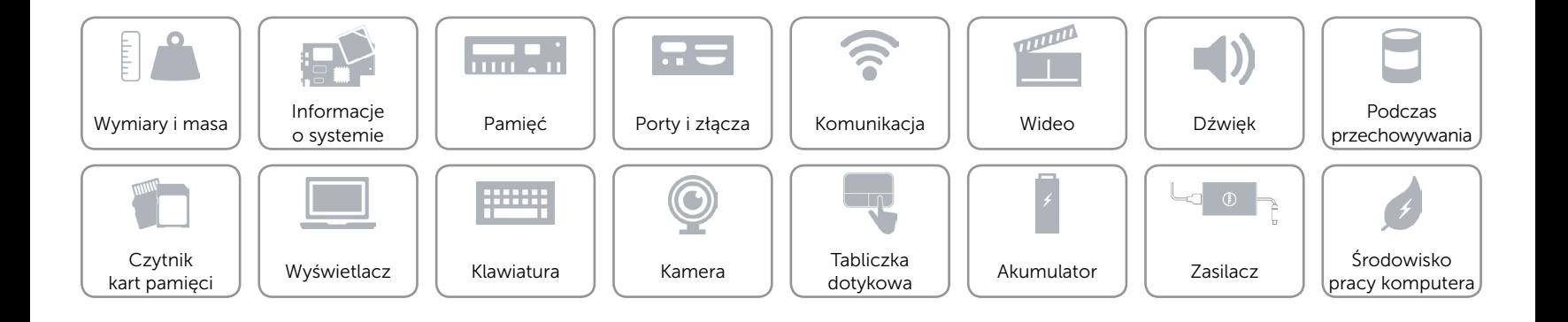

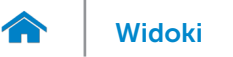

## <span id="page-17-0"></span>Klawiatura

Typ **Klawiatura podświetlana** 

Skróty klawiaturowe **Niektóre klawisze są oznaczone dwoma symbolami**. Za pomocą tych klawiszy można wprowadzać dodatkowe znaki lub wykonywać specjalne funkcje. Aby wprowadzić znak alternatywny, naciśnij klawisz Shift i klawisz znaku. Aby wykonać funkcję specjalną klawisza, naciśnij klawisz Fn i klawisz odpowiedniej funkcji.

> UWAGA: Podstawowe zachowanie klawiszy funkcji (F1–F12) można określić za pomocą ustawienia Zachowanie klawiszy funkcji w programie konfiguracyjnym systemu BIOS.

[Lista skrótów klawiaturowych](#page-18-0).

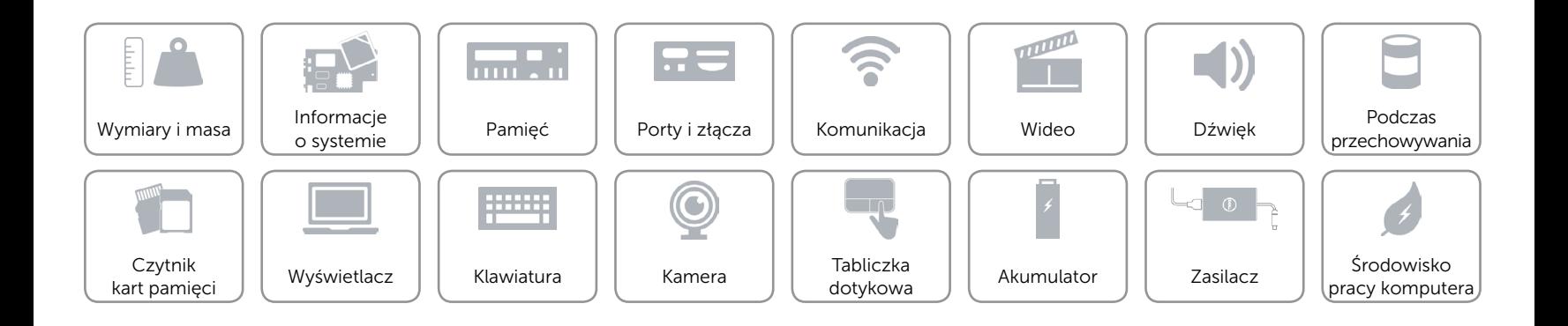

## <span id="page-18-0"></span>Skróty klawiaturowe

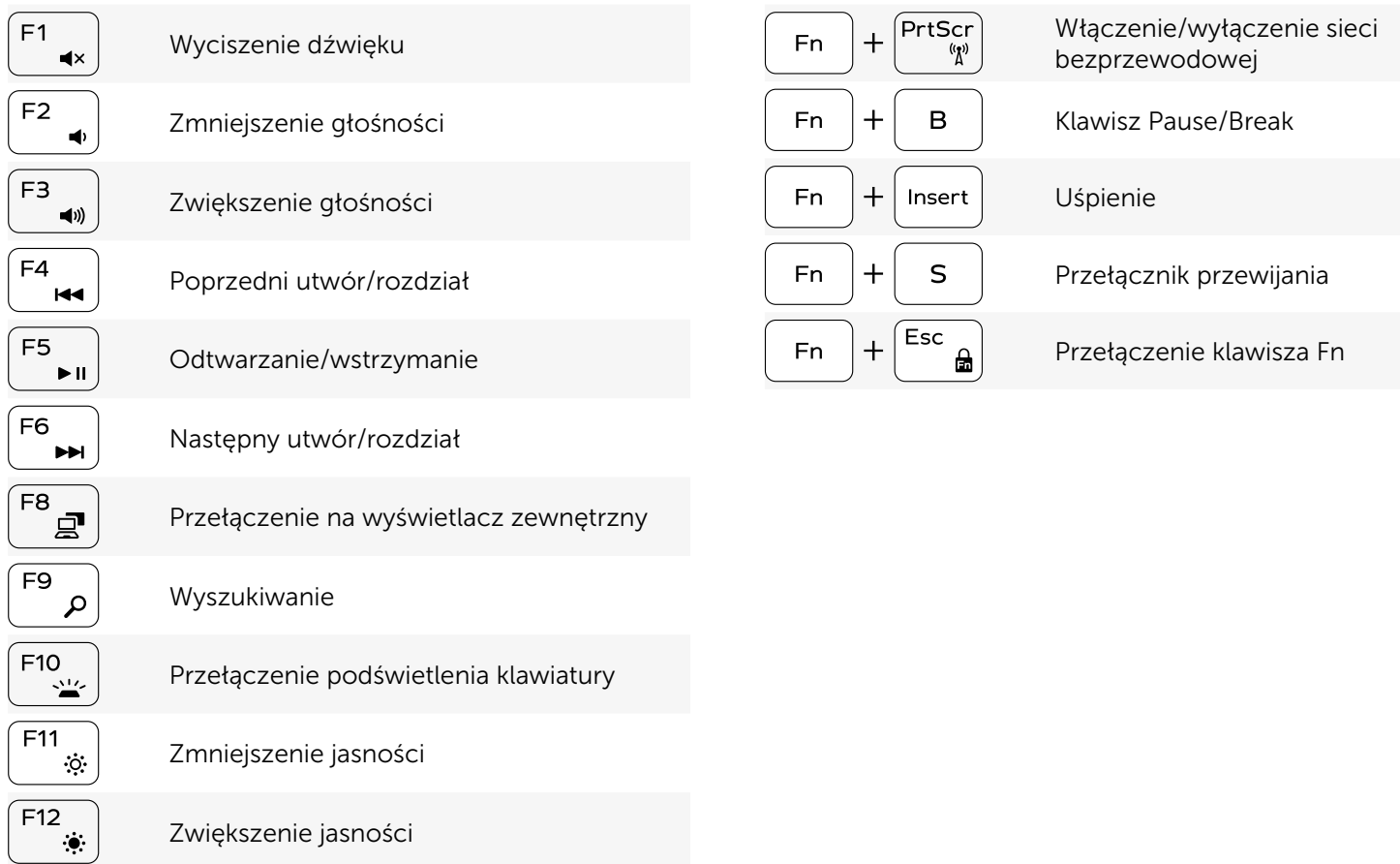

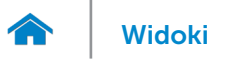

## <span id="page-19-0"></span>Kamera

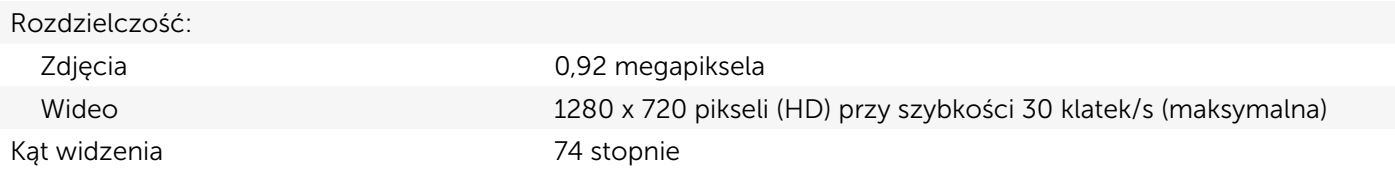

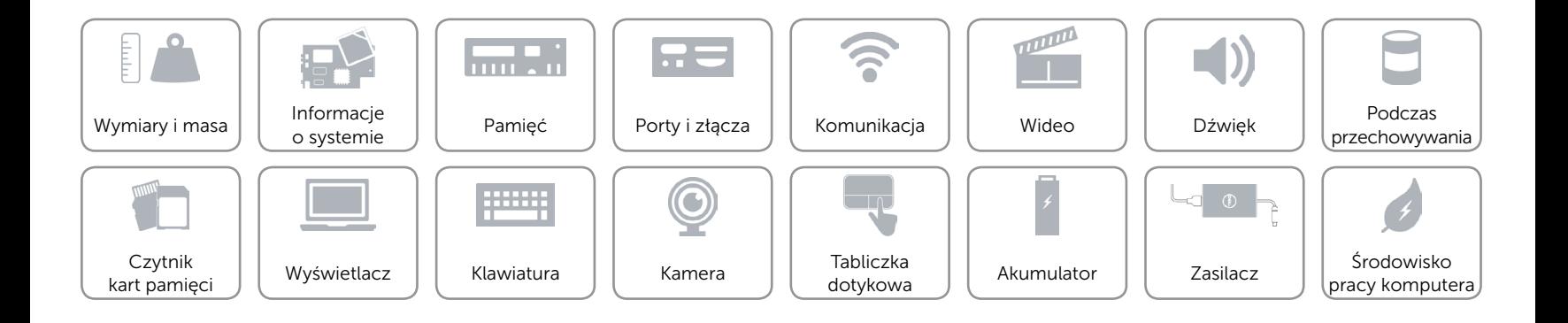

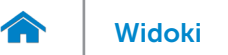

## <span id="page-20-0"></span>Tabliczka dotykowa

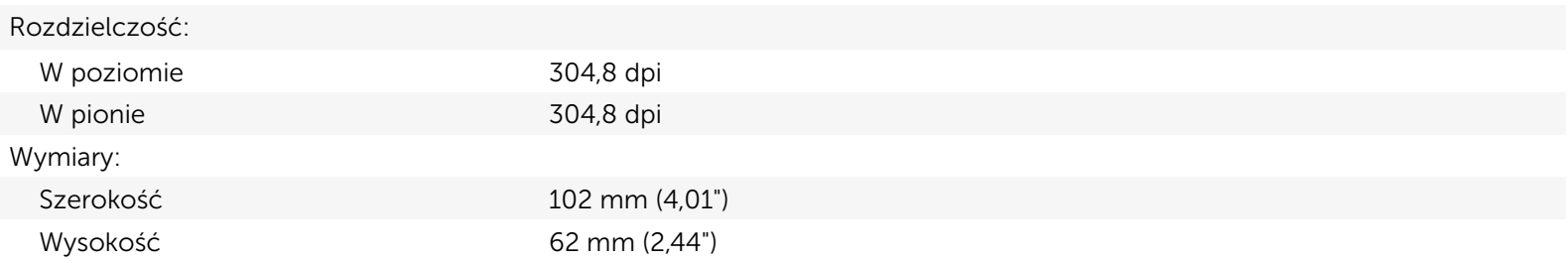

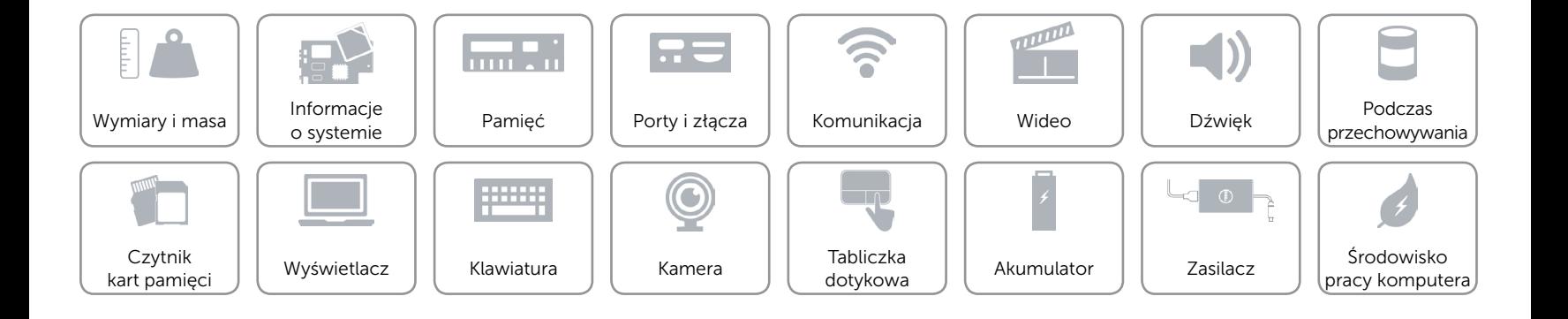

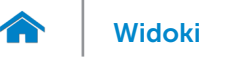

## <span id="page-21-0"></span>Akumulator

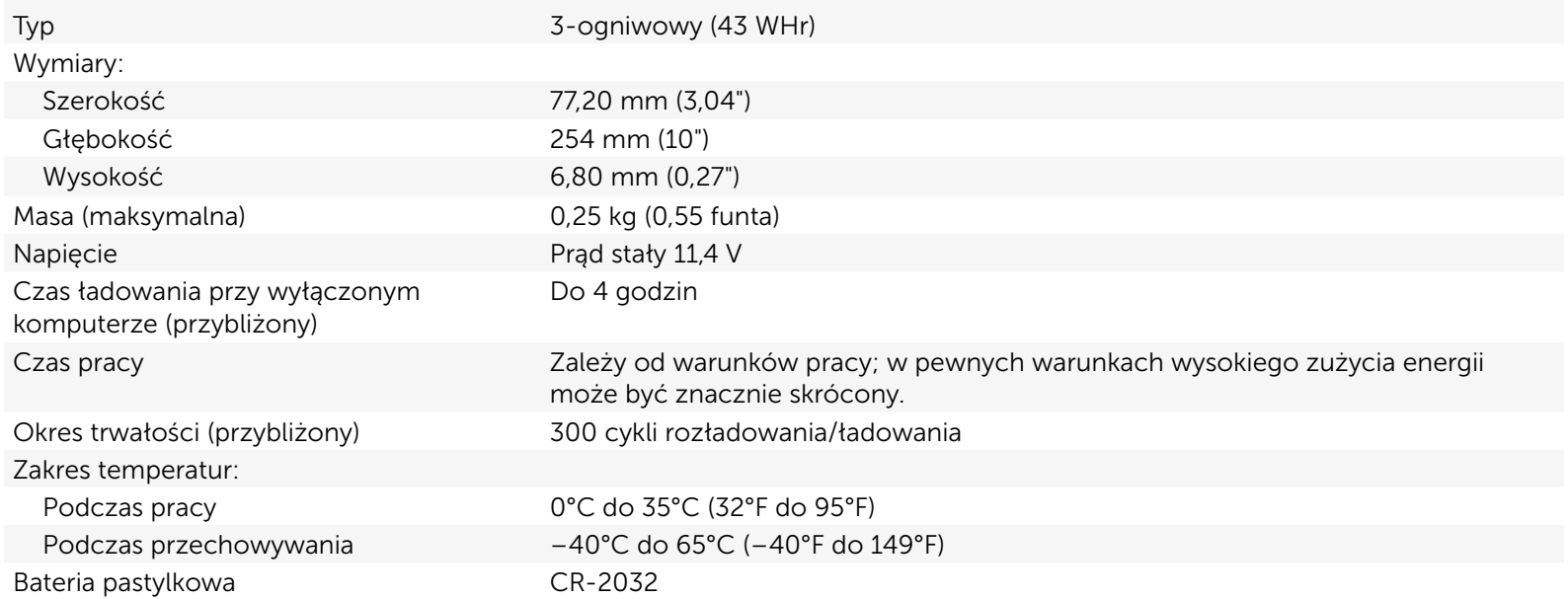

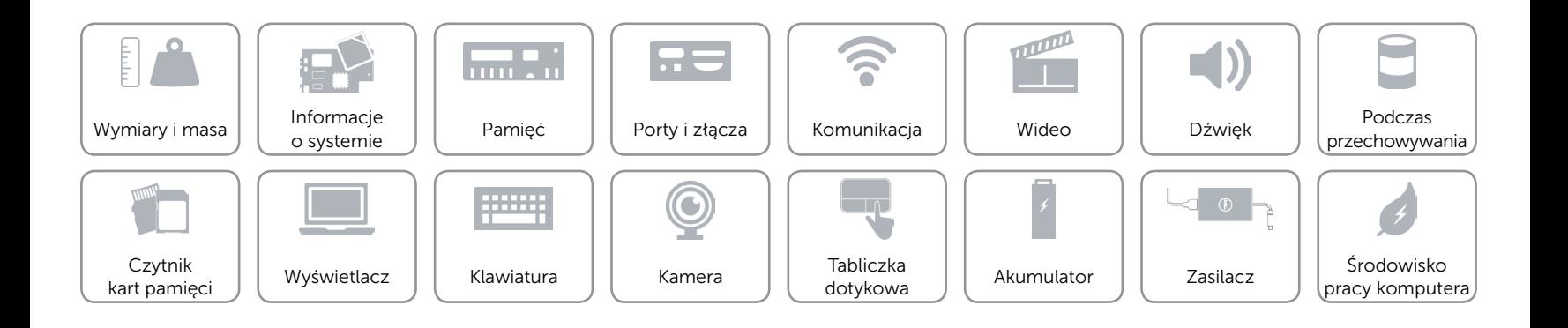

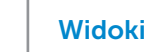

# [Widoki](#page-1-0) **Specyfikacje**

## <span id="page-22-0"></span>Zasilacz

 $\rightarrow$ 

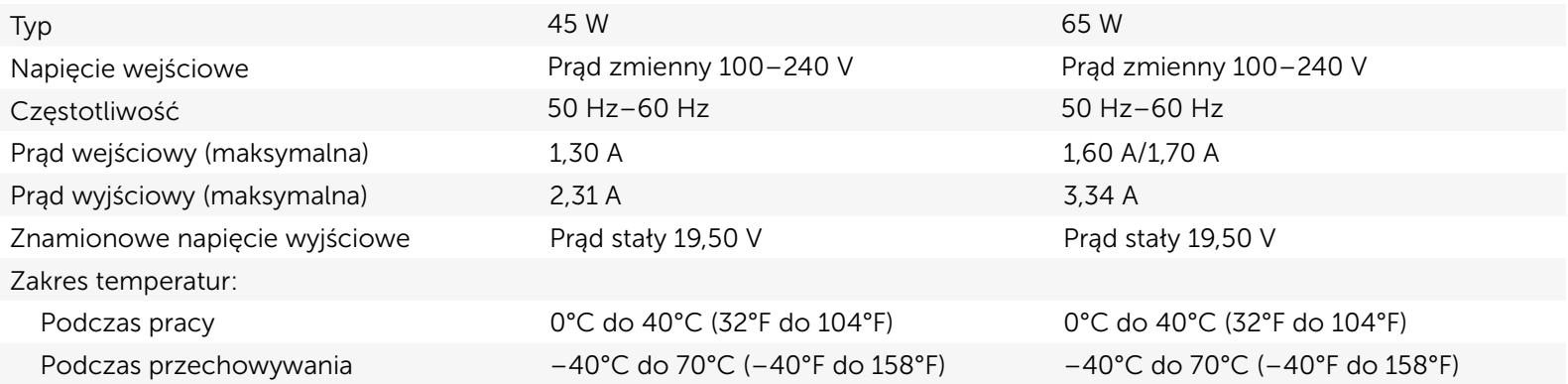

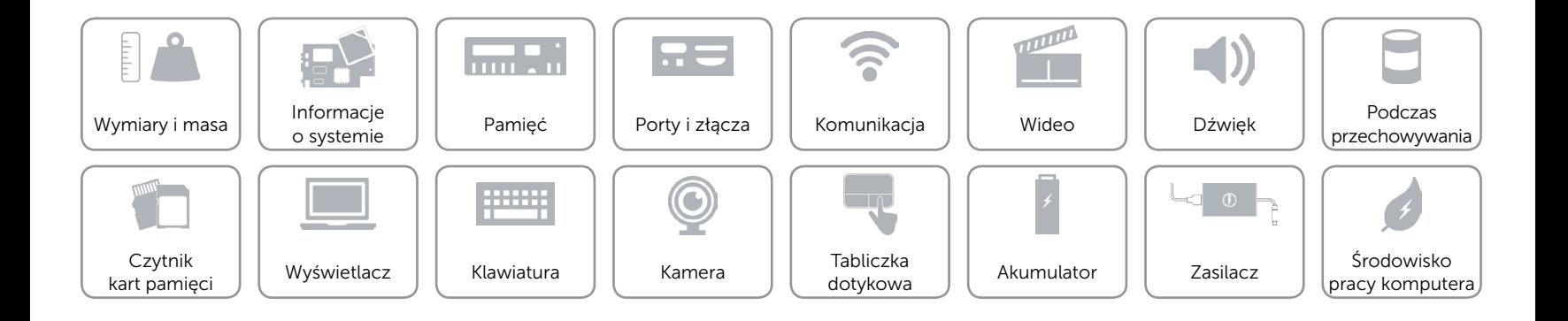

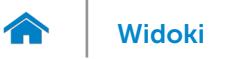

## <span id="page-23-0"></span>Środowisko pracy komputera

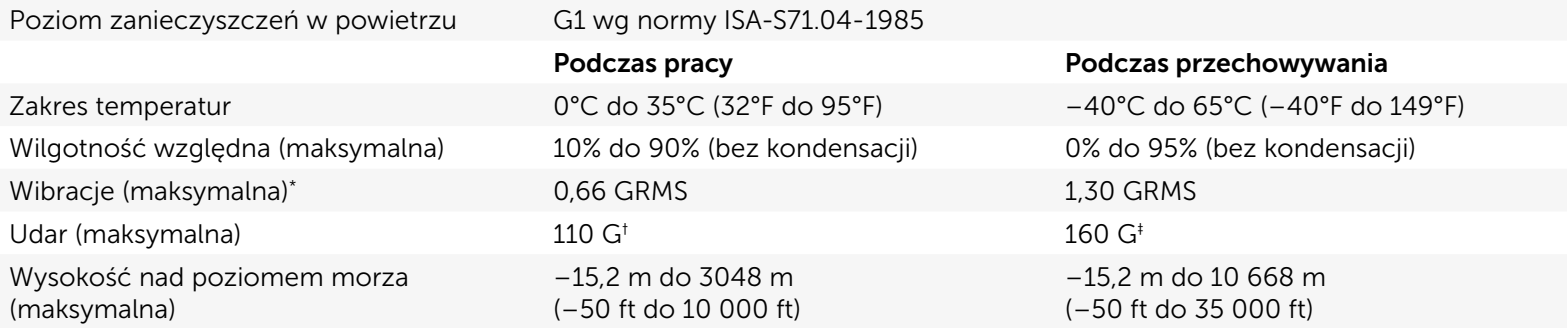

\* Pomiar z użyciem spektrum losowych wibracji, które symulują środowisko użytkownika.

† Pomiar przy impulsie półsinusoidalnym o czasie trwania 2 ms podczas pracy dysku twardego.

‡ Pomiar przy impulsie półsinusoidalnym o czasie trwania 2 ms przy zaparkowanej głowicy dysku twardego.

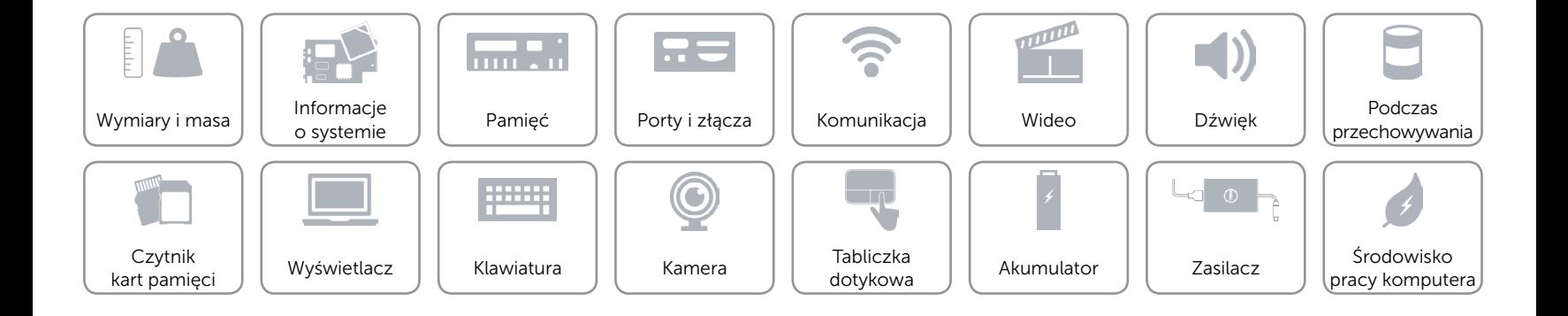